如果你想要买卖SHIB币,那么你需要了解一些关于SHIB币的基本知识和它的市场 现状。

 SHIB是以太坊上的一种代币,它是由社区所创建的,旨在为狗币(DogeCoin) 提供竞争。SHIB是一种加密货币,可以使用交易所进行买卖。近来, SHIB币由于 其热度,成为了业内广泛讨论的话题。

 为了卖出SHIB币,你需要先选定一个优质的平台进行交易。最常用的平台是交易 所,比如Bitget、Binance和Huob等,这些平台都支持SHIB币交易。

 你需要注册并登录这些平台,对于新手来说,不妨使用比较简单的交易平台或是 带指导程序的规范交易所,这可以大大降低用户的学习成本和风险。其中,各平台 的注册、验证、充币和提币等手续都是必需的,在完成后,你可以开始交易。

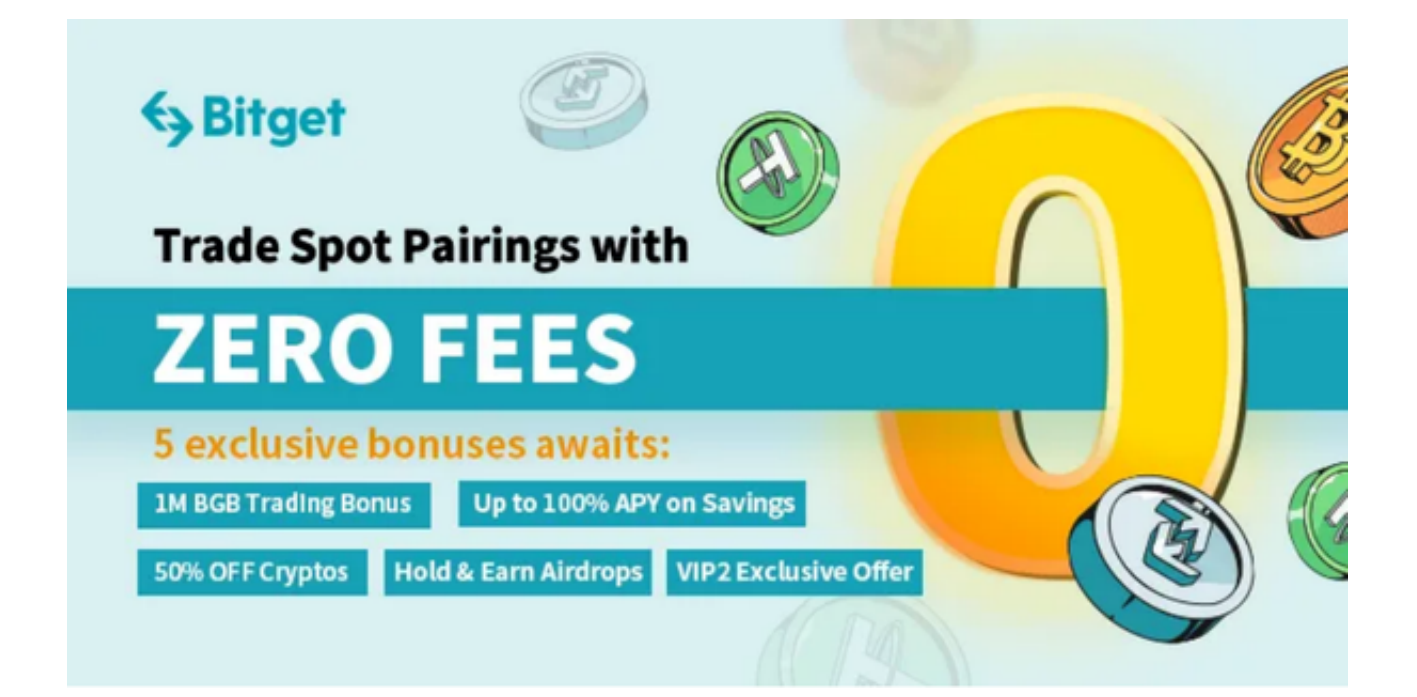

 在平台中交易SHIB币,你需要选择相应的交易对,比如,SHIB/BTC、SHIB/USD T等。交易对决定了币种的交易对象。如果你拥有比特币和SHIB币,那么你可以在S HIB/BTC交易对中讲行交易。如果你拥有美元和SHIB币,那么你可以在SHIB/USD T交易对中进行交易。

 在进行交易时,你需要自己先决定卖出SHIB币的数量和价格。如果你不知道应该 以什么价格卖出SHIB币,可以参考当前市场价格和历史价格,选择一个合理的价格 进行卖出。同时,要注意交易时的手续费和资金安全问题,保护好自己的资金与交 易隐私。

最后,你要清楚Bitget APP如何下载安装:

打开Bitget的官方网站,如尚未拥有帐号,可注册一个新帐号,单击下载图标,用 手机扫描出现的二维码,建议用浏览器进行扫码,微信扫码可能会出现网页停止访 问的情况,请点击本地下载,再按提示进行下载安装即可。

 登录Bitget交易所,进入交易区,选择您想要交易的币种;在买入和卖出区域,输 入您想要文易的数量和价格;点击"买入"或"卖出",提交您的订单;订单提交 后,您可以在"当前委托"里查看您的委托情况;买入成功后,您可以在"财务资 产"里查看您账户中的余额;

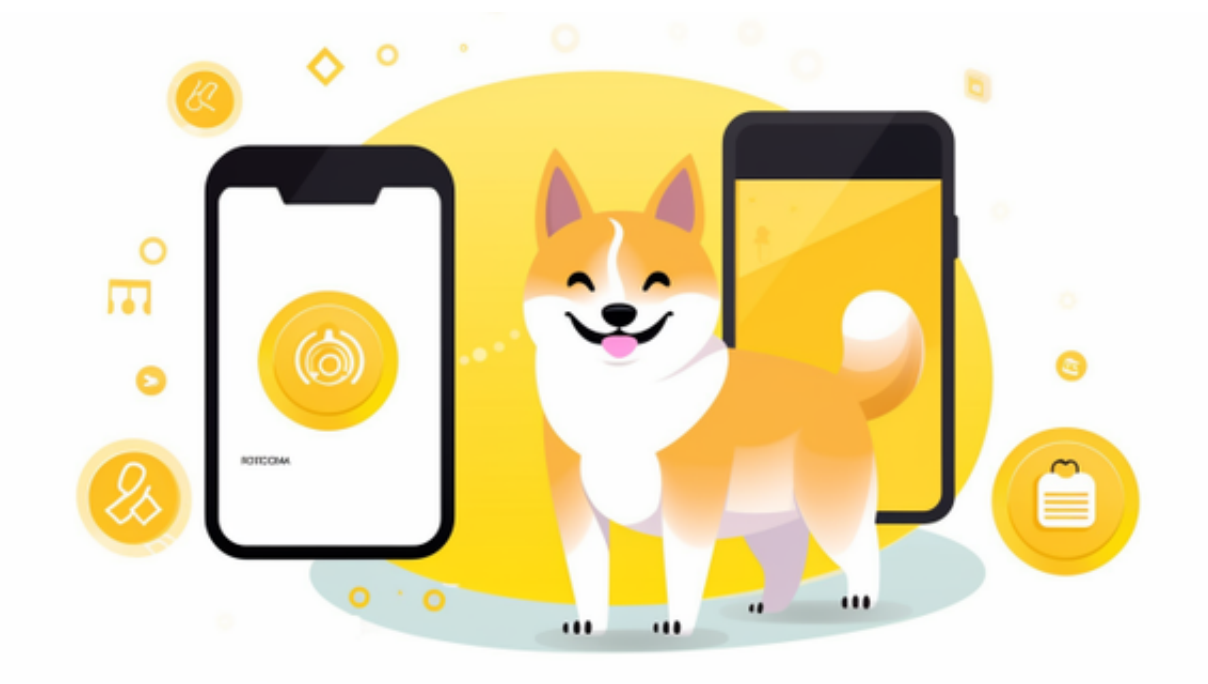

点击"财务资产",可以查看您的资产余额;在"财务资产"里,您可以查看所 持有货币的市场价格;点击"币币交易",可以查看您的币币交易历史记录;点击 "资产转出",可以将买入的货币转出到其他地址;

点击"用户中心",可以查看您的账户信息,包括个人资料、API密钥等;点击" 社区",可以参与Bitget上的社区讨论,了解币圈动态;点击"我的收藏",可以 查看您收藏的币种;